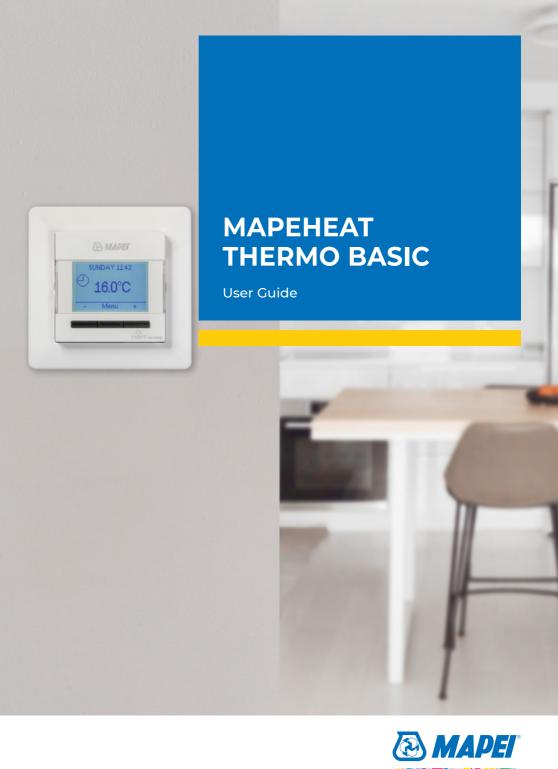

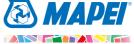

# TABLE OF CONTENTS

(3) MAPEI®

# MAPEHEAT THERMO BASIC

**User Manual** 

|       | Description4                                                 |
|-------|--------------------------------------------------------------|
|       | Certification5                                               |
|       | Navigation Principal6                                        |
| (Zin) | Getting Started7                                             |
|       | Navigation Structure8                                        |
|       | Working Modes9Event Mode9Constant Mode10Boost Mode10         |
|       | Settings11Event Settings11User Settings12Engineer Settings14 |
| 0     | Trouble Shooting16                                           |
|       | Technical Specification17                                    |

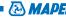

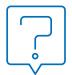

## Description

The Mapei Mapeheat Thermo Basic thermostat is a smart electronic thermostat designed for electrical under floor heating. It is designed to control your under floor heating in order to give you the best possible comfort at the lowest possible energy consumption. The Mapeheat Thermo Basic is equipped with an ambient sensor and a floor sensor and is thus capable of monitoring and controlling your floor heating cables in 4 different modes (Room sensing mode / Floor sensing mode / Room sensing mode with floor limiter / No sensor mode) depending on your needs.

The Mapeheat Thermo Basic will switch on and off your floor heating in order to obtain the set-temperature. When the **Mapeheat Thermo Basic** is switching on the electrical floor heating, the symbol ( ) is visible on the display.

The **Mapeheat Thermo Basic** is controlling your electrical floor heating in 3 working modes (see Table 1).

| Working Mode  | Description                                                                                                    | Symbol             |
|---------------|----------------------------------------------------------------------------------------------------|--------------------|
| Constant Mode | In the Constant Mode, the Mapeheat Thermo<br>Basic is aiming for 1 temperature only. You can<br>easily adapt this set temperature by using the<br>+/- button                                                                                                    | Z.,                |
| Event Mode    | In the Event Mode, the thermostat is working according to a weekly schedule. The Event Mode is created in order to maximize the comfort while minimizing the energy consumption of your electrical floor heating system                                                                                              | <b>(</b>           |
| Boost Mode    | The Boost Mode is a temporary override of the Constant Mode or the Event Mode. When activating the Boost Mode, you can choose a temporary Set temperature and a duration for the Boost Mode. After this duration, the Mapeheat Thermo Basic will automatically switch back to the last used Mode (Constant or Event) | or<br><del>1</del> |

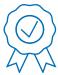

### Certification

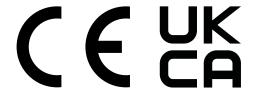

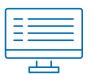

# Navigation Principal

The **Mapeheat Thermo Basic** is a thermostat with a big and clear display of 1.8".

- 1. On/OFF switch
- 2. Day and time
- 3. Working mode
- 4. Heating symbol
- 5. Display temperature
- 6. 3 Commands
- 7. 3 Buttons

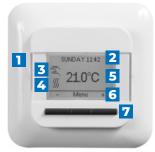

figure 3

Use the button (7) in order to execute the command (6). In the example on figure 3:

- The Left and Right buttons show "-" & "+", this means that you can change the set temperature with 0.5°C by using these buttons
- The Middle button shows "Menu", this means that you can enter the Menu by using this button

# Getting Started

When you power up the **Mapeheat Thermo Basic** for the first time, you will be asked to follow a set-up wizard with 4 simple questions.

#### 1. Select Language

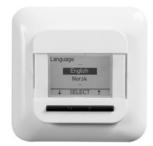

#### 2. Confirm Time

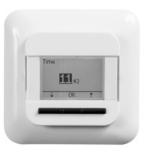

3. Confirm Date

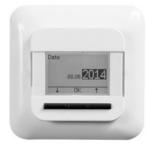

4. Select Sensor

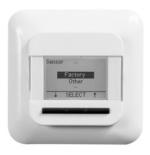

Remark: This wizard will only be requested when installing the thermostat for the first time or when you choose to reset to the factory settings (see Factory reset)

In select Sensor you have the choice between:

- Factory = sensor delivered in the box of the Mapeheat Thermo Basic
- Other = in case of retrofitting of a thermostat with a different type of sensor. Compatible types are  $2k\Omega$ ,  $10k\Omega$ ,  $12k\Omega$ ,  $15k\Omega$  and  $33k\Omega$  sensor. If you have the sensor reference value table, please use this to set the correct reference values at +15°C, +20°C, +25°C and +30°C. Otherwise use the standard table settings by confirming the values with the OK button.

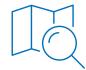

# Navigation Structure

In the Mapeheat Thermo Basic, it is very easy to navigate in the Menu structure to activate working modes or to change settings.

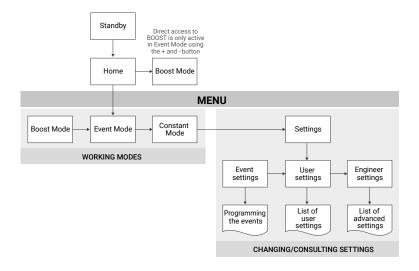

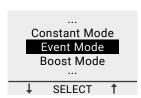

When entering the MENU, you can directly activate the working modes (Boost Mode, Event Mode or Constant Mode) or enter the Settings.

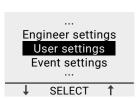

The settings are divided in 3 categories:

- Event settings = program the weekly schedule (see Event settings)
- · User settings = for users to make small changes (see User settings)
- · Engineer settings = for installers or experienced users (see Engineer settings)

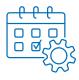

# Working Modes

#### **EVENT MODE** (weekly schedule mode)

The Event Mode is the Energy efficient mode. In this mode a weekly schedule has been set-up and can easily be adapted to your needs.

The weekly schedule in the Event Mode is based on a 7 days schedule where each day can be defined as 1 to 6 events. Events are a combination of a duration (From - To) and a temperature.

The Event Mode is pre-programmed as follows:

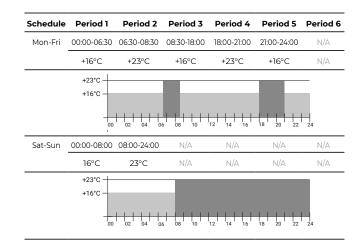

To program the weekly schedule (see **Event settings**).

Remark: You can temporarily step away from the weekly schedule by activating the Boost Mode

(see **Boost Mode**)

#### **CONSTANT MODE** (single temperature mode)

The Constant Mode is a simple working mode where the Mapeheat Thermo Basic is aiming for 1 temperature only. In this mode, you can choose the temperature by using the + & - buttons.

Remark: You can temporarily step away from the Constant Mode by activating the Boost Mode (see Boost Mode).

#### **BOOST MODE** (temporary override mode)

The Boost Mode is a temporary override of the working mode (Event Mode or Constant Mode). At the end of the Boost Mode, the Mapeheat Thermo Basic thermostat will continue working in the mode that was active just before the activation of the Boost Mode.

When activating the Boost Mode, the Mapeheat Thermo Basic will ask you to confirm the requested temperature and duration of the temporary override.

The Boost Mode is identified on the screen by the Boost Icon:

• When coming from the Constant Mode:

• When coming from the Event Mode:  $\bigcirc_{\Sigma}$ 

In order to stop the Boost Mode, simply press on the Stop button.

MONDAY 11:40

In order to activate the Boost Mode, press on the Menu button, navigate to the Boost Mode and then press on select.

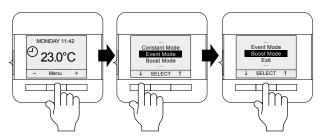

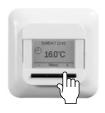

Note: If you are running in Event Mode, you can activate the Boost Mode by pressing on the + or – button directly.

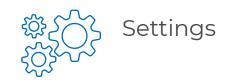

#### **EVENT SETTINGS** (Programming a weekly schedule)

The Event settings are used in order to program or adapt a weekly schedule used in the Event Mode.

Programming the weekly schedule is done in 3 steps:

**Step 1:** Select a day or a sequence of davs to program

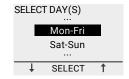

**Step 2:** Program up to 6 periods for this day:

#### Period 1:

- Duration = From 00:00 to xx:xx
- · Temperature = XX.X °C

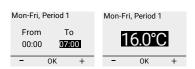

#### Period 2:

- Duration = From 07:00 to xx:xx
- · Temperature = XX.X °C

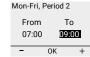

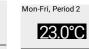

Period 3 -6 (or when 24:00 is reached)

#### **USER SETTINGS**

#### TIME AND DATE

With the time and date setting, you can adjust the clock and calendar.

#### **CHILD LOCK**

By activating the child lock, the **Mapeheat Thermo Basic** will go to the home screen and a lock sign will appear on the screen.

The child lock will prevent the thermostat settings to be changed by accident.

To unlock the **Mapeheat Thermo Basic**, press and

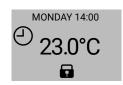

#### **DISPLAY SETTINGS**

In the display setting you can decide to customize what appears on the display.

You can make changes to:

hold the 3 buttons for 5 seconds.

#### · Time and Dav:

Show/hide the time and day on the home screen

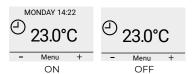

#### · Temperature:

Show the desired temperature (called set temperature) or the measured temperature (called actual temperature)

#### · Screen saver:

You can activate or deactivate the screen saver. The screen saver shows the temperature, time and day after 60 seconds of inactivity of the thermostat

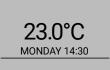

#### · Screen mode:

The screen can be displayed in standard mode or in inverted mode.

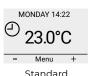

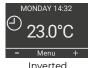

#### **ENERGY MONITORING**

You can display some statistics of the use of the **Mapeheat Thermo Basic**. In order to be able to do this, the currency, the load and the cost of energy need to be filled in. In the energy monitoring menu, you will find:

- Currency (what currency do you use)
- Load (how much electrical heating cable is installed in this room in kW)
- Cost/unit (cost of 1 kWh)

In the energy monitoring menu, you will see the values calculated for the last 2 days, for the last month & for the last year.

#### **ENGINEER SETTINGS**

#### **TEMPERATURE CALIBRATION**

#### When running in Floor sensor mode (see Sensor setting)

You can calibrate the floor sensor to the actual floor temperature by using the calibration menu. The floor temperature can differ from temperature measured by the floor sensor depending on the floor construction.

#### When running in Room sensor mode (see Sensor setting)

You can calibrate the ambient sensor to the actual room temperature by using the calibration menu.

The **Mapeheat Thermo Basic** is performing an auto calibration of the Room Sensor after each factory reset (or after first installation). The manual calibration of the Room sensor should only be performed after this automatic calibration and only in the few cases where the automatic calibration seems not to be 100% accurate.

#### **ADAPTIVE FUNCTION**

Thanks to the adaptive function, the **Mapeheat Thermo Basic** will know when to switch your heating on, in order to obtain the desired temperature at the desired time. The Adaptive function is only active in the Event Mode and is activated from factory. You can de-activate the Adaptive function in the Adaptive function menu.

The Adaptive function will optimize the energy consumption to the desired comfort of the user.

#### SENSOR SETTING

The Mapeheat Thermo Basic can operate in different sensor settings. Some of the settings are activated in the thermostat when a physical floor sensor is installed: others are activated when there is no external sensor installed.

#### When there is a floor sensor installed and connected

#### · Floor

The **Mapeheat Thermo Basic** is regulating the temperature based on the input given by the floor sensor (embedded in the floor)

#### · Room/limit

The **Mapeheat Thermo Basic** is regulating the temperature based on the input of the room sensor (integrated in the thermostat) but is making sure the floor is not exceeding a desired temperature measured by the floor sensor

#### · When there is no external sensor installed or connected

#### · Room

The **Mapeheat Thermo Basic** is regulating the temperature based on the input of the room sensor (integrated in the thermostat)

#### No sensor

The thermostat works like a regulator. It will work in duty cycles and it will activate the electrical heating cables during a percentage of this duty cycle.

#### **TEMPERATURE SCALE**

The Temperature scale settings provide the possibility to limit the minimum and maximum settable temperature in the working modes (Event Mode, Constant Mode or Boost Mode).

#### **BACKLIGHT**

You can define how the backlight (blue light) of the **Mapeheat Thermo Basic** is reacting. There are 3 possible settings:

#### Auto

The backlight is deactivated after 30 seconds of inactivity

#### On heat

The backlight lights up every time the thermostat is heating

#### Constant On

The back light does not go off

#### SENSOR

In the Sensor setting, you select the type of sensor that is installed. The possible sensors are:

- Factory = sensor delivered with the **Mapeheat Thermo Basic** =  $12k\Omega$  sensor
- 2 kΩ sensor
- 10 kΩ sensor
- 12 kΩ sensor
- 15 kΩ sensor
- 33 kΩ sensor

With the exception of the Factory sensor, you will be asked to give reference points of your sensor at +15, +20, +25 and +30°C. If you do not have these reference points of the sensor, the **Mapeheat Thermo Basic** is proposing you a standard calibration of the sensor. This might not be 100% accurate but will be close to the real values.

#### **LANGUAGE**

The **Mapeheat Thermo Basic** is translated into 11 languages. In this menu you can choose to use the following languages for the firmware: Czech, Dutch, English, Finnish, French, German, Lithuanian, Norwegian, Polish, Russian or Swedish.

#### **FACTORY RESET**

If you need to reset all the settings to the factory settings, you can use the factory reset.

#### **INFORMATION**

In the information section of the thermostat, you will find information on how to contact us, on the measured temperatures and calibration and on the software version in the thermostat.

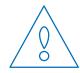

# Trouble Shooting

In the event of damage or malfunction of one of the temperature sensors, the heating output cuts off (fail safe) and an error code is displayed.

| Number | Error Type                                                                              |
|--------|-----------------------------------------------------------------------------------------|
| EO     | Room failure. <b>Mapeheat Thermo Basic</b> is defective. Please replace the thermostat  |
| E1     | Room sensor defective or short circuited. Please replace the thermostat.                |
| E2     | Floor sensor defective or short circuited. Please check or replace the external sensor* |
| E5     | Internal overheating. Please inspect the installation                                   |
|        |                                                                                         |

<sup>\*</sup>The floor sensor may be replaced by a new one

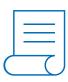

# **Technical Specification**

| Supply voltage                       | 230VAC +/- 10%, 50Hz                                              |
|--------------------------------------|-------------------------------------------------------------------|
| Power consumption in sleep mode      | 400 mW                                                            |
| Power consumption in max. load       | 1000 mW                                                           |
| Main power switch                    | 2-pole                                                            |
| Relay output                         | 230V, max. 12A                                                    |
| Setpoint range                       | 0°C to +40°C                                                      |
| Ambient temperature<br>- transport   | -20°C to +70°C                                                    |
| Protection class                     | IP21                                                              |
| Terminals                            | 2.5mm² screw cage clamp                                           |
| Floor sensor with 3m cable           | 12k at +25°C +/- 0.75°C (no:38165)                                |
| Maximum length of floor sensor cable | 100m, 2 x 1.5mm² (230VAC cable)                                   |
| Dimension with frame                 | 84 X 84 X 40mm                                                    |
| Color square front                   | RAL 9003                                                          |
| Color switch gear frame              | RAL 9003                                                          |
| Display                              | 1.8" Dot Matrix LCD display (100 x 64 pixels) with blue backlight |
|                                      |                                                                   |

| Control modes                          | Floor Sensor (active when floor sensor installed and connected)                            |
|----------------------------------------|--------------------------------------------------------------------------------------------|
|                                        | Room Sensor with floor limiter (active when floor sensor installed and connected)          |
|                                        | Room Sensor (active when no floor sensor is connected)                                     |
|                                        | No Sensor % regulator with cycles of 20 minutes (active when no floor sensor is connected) |
| Working modes                          | Constant Mode, Event Mode, Boost<br>Mode                                                   |
| Temperature regulation method          | PWM (pulse with modulation method) with PI control loop                                    |
| Accuracy – floor/room sensor           | 0.2°C in the range 0°C to +40°C                                                            |
| Back-up for set values                 | In non-volatile memory                                                                     |
| Back-up for time and date              | 5 years storage or 10 years with 50% power on                                              |
| Type of action                         | 1.B. (39)*                                                                                 |
| Control pollution                      | Degree 2 (49)*                                                                             |
| Rated impulse voltage                  | 4kV (75)*                                                                                  |
| Temperature for the ball pressure test | +125°C (77)*                                                                               |
| SELV limits realized                   | 22 VDC (86)*                                                                               |
|                                        |                                                                                            |

<sup>\*</sup> According to the EN 60730-1 table 1

**TECHNOLOGY FROM** 

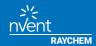

#### **MAPEI WORLD LONDON CITY**

6 Great Sutton Street Clerkenwell London ECIV 0BX 020 3302 9610 clerkenwell@mapei.co.uk

#### **MAPEI UK LTD**

Mapei House Steel Park Road Halesowen West Midlands. B62 8HD 0121 508 6970 info@mapei.co.uk

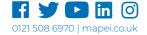

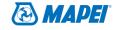